## **ELEKTRA INTRASTAT 2010 feltölthető CSV adatfájl**

Módosítva: 2023. december 19.

Lehetőség nyílt a 2010 Intrastat kiszállítás 2024. évi kérdőív adatait a manuális kitöltés és az adat XML feltöltés mellett meghatározott szintaktikájú CSV állományból feltölteni. Ehhez rendelkezésre bocsátunk egy

## *[csv\\_sablon\\_osap\\_2010\\_24.csv](https://www.ksh.hu/docs/adatgyujtesek/intrastat/csv_sablon_osap_2010_24.csv)*

elnevezésű CSV sablon állományt (sablont), amely tartalmazza az importáláshoz kötelezően szükséges azonosító sorokat a beküldendő adatok nélkül, kiegészítve a felhasználónak szóló magyarázó részekkel.

A CSV sablon letölthető az Elektra Adatszolgáltatói Kliens-ben a kérdőívet megnyitva a Feltöltés/Letöltés lenyílóból a "CSV sablon letöltése" kiválasztásával.

Az adatokkal kiegészített elkészült állományt a kérdőív megnyitása nélkül a "+ Kérdőívek Feltöltése" segítségével az alábbi néven lehet feltölteni:

## *adat\_2010\_[tárgyév 2 karakteren]\_0\_[fájl egyedi ügyféloldali azonosítója, mely nem tartalmazhat aláhúzás karaktert].csv*

A kérdőív fejezetekből és azokon belül táblákból áll.

- Kiemelt jelentőségű a 0. fejezet, az előlap; ez azonosítja a kérdőívet (MC01;M003\_G;M003;MEV;MHO) és a kapcsolattartói adatokat is tartalmazza.
- Az 1. fejezet a Kiszállítás, az adatoknak **tétel szinten összesítve** kell szerepelniük: amennyiben a tételek minden paramétere (termékkód, ügyletkód stb.) megegyezik, akkor ezek összevonása havonta kötelező.

A CSV sablon elején a # karakterrel kezdődő sorok megjegyzések (comment), kizárólag az adatszolgáltatók tájékoztatására szolgálnak. Leírják a kérdőív fejezeteit, azon belül az adatként kitöltendő mezők megnevezését és azok jelentését az adott kérdőívnek megfelelően. Ezek a megjegyzés sorok a feltöltött CSV fájlban opcionálisak, feldolgozásra nem kerülnek.

A megjegyzések utáni részben kötelező megadni a fejléc és a hozzájuk tartozó adat sorokat

- a **{**FEJEZET;SORREND**} fejezet fejléc** sorok után
- a fejezet azonosítót és az esetleges fejezet ismétlés sorrendjét, illetve a fejezet ismétlésen belül
- az egyéb **{**…**} táblázat fejléc** sorok után
- a megfelelő adatsorokat. Az adatokat pontosvessző (;) karakterrel kell egymástól elválasztani.

A {…} sorokban szereplő azonosítók számának és az adatsorban magadott adatok maximális számának meg kell egyezniük. Ha valamely adat mégis hiányzik, az elválasztó *pontosvesszőt* azért szerepeltetni kell. Az adatsorban az utolsó adat után nem kell pontosvesszőt írni.

Ügyelni kell a vezető '0'-kra pl. **MHO (2 karakter)**: Tárgyhó két hosszan vezető nullával= 03., ezért szerkesztésre tanácsos EXCEL helyett egyszerű szövegszerkesztőt használni. A *felesleges pontosvessző* karakterek használata *kerülendő.*

A { …} fejléc sor és a hozzá tartozó adatsorok között nem lehet üres sor.

Az adatsorokban numerikus mezők értéke nem lehet 0, helyette dupla pontosvesszőt kell használni (Pl.: 00004;3019500;42;CY;BA;6;;5683;5876).

A példában a kötelező fejlécek **{…}** és fejezet azonosítók kivastagítva szerepelnek és alattuk a sárgával kiemelt sorok az adatszolgáltató által beírandó adatok.

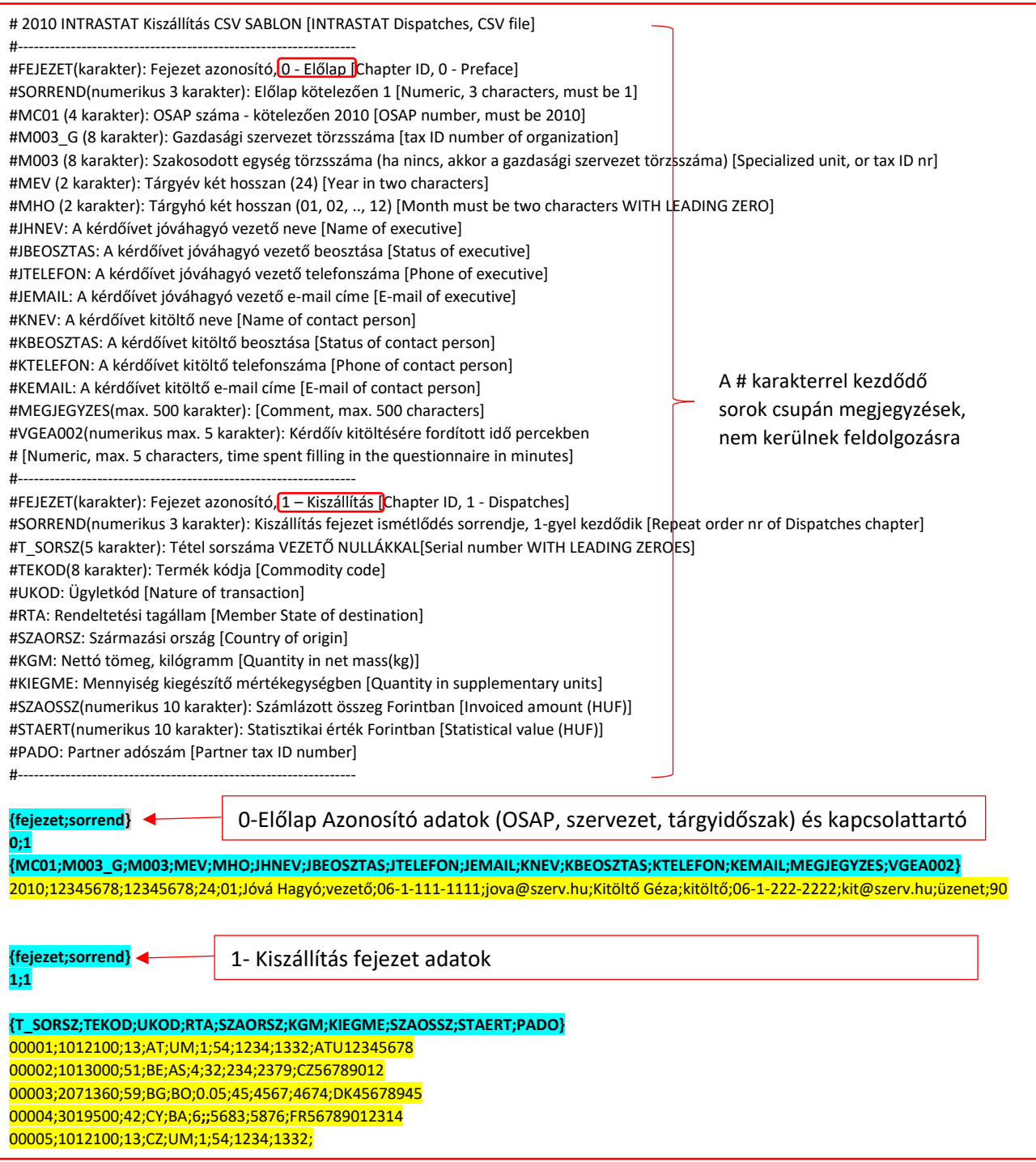

## **Figyelem!**

Ha a fájlt **Excelben** készíti elő, a vezető nullák miatt **a számokat szövegként kell formázni**.

- 1. Jelölje ki a cellát vagy tartomány cellatartományt, amely tartalmazza a szövegként formázandó számokat.
- 2. Kattintson a Kezdőlap fül **Szám** csoportjában a **Számformátum** lista melletti nyílra, és válassza a **Szöveg** elemet.

Megjegyzés: Ha nem látható a Szöveg lehetőség, görgessen a lista végére.